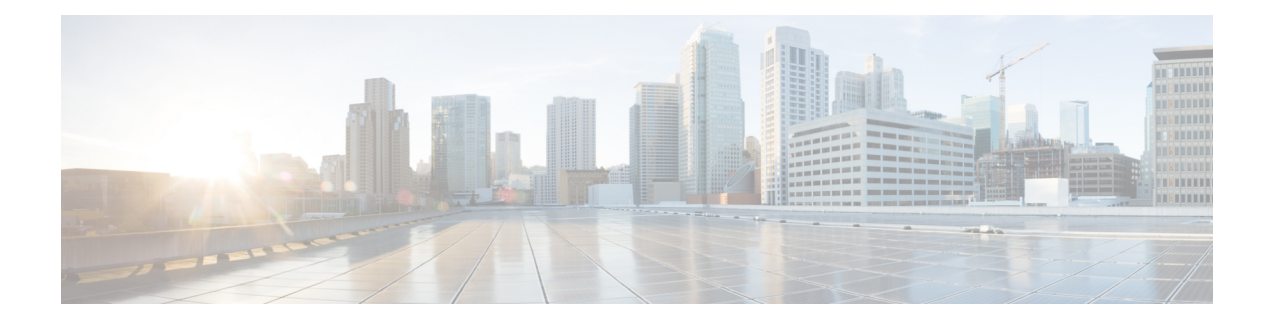

# **Configuring Hierarchical Modular QoS**

Hierarchical QoS allows you to specify QoS behavior at multiple policy levels, which provides a high degree of granularity in traffic management.

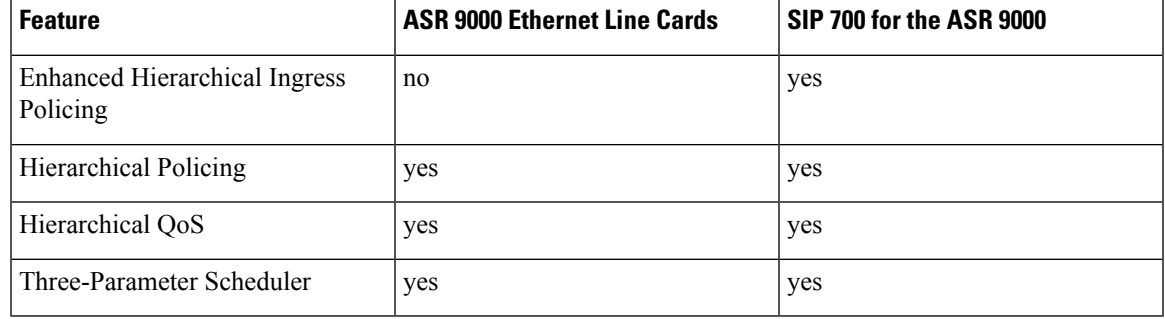

#### **Line Card, SIP, and SPA Support**

#### **Feature History for Hierarchical QoS on Cisco ASR 9000 Series Routers**

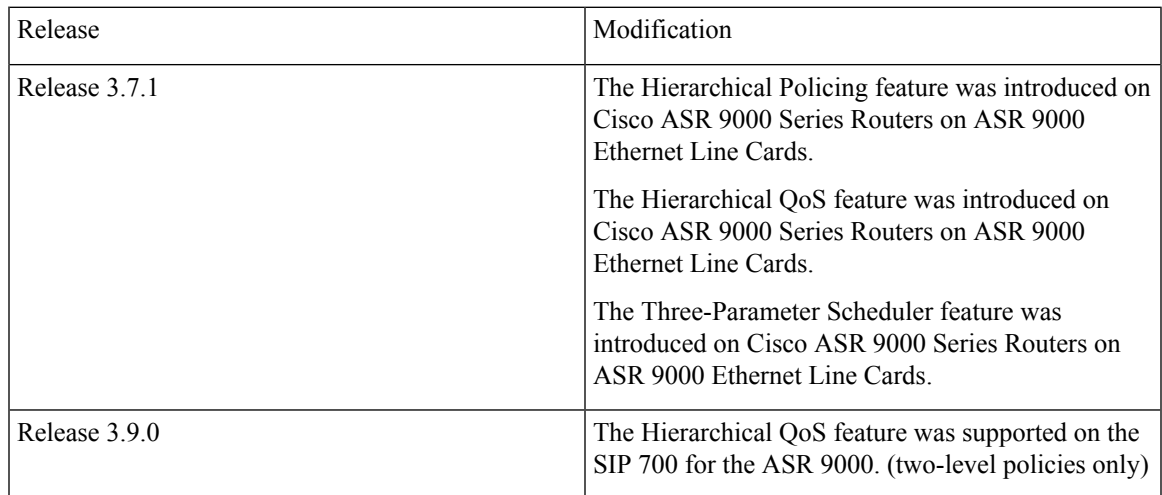

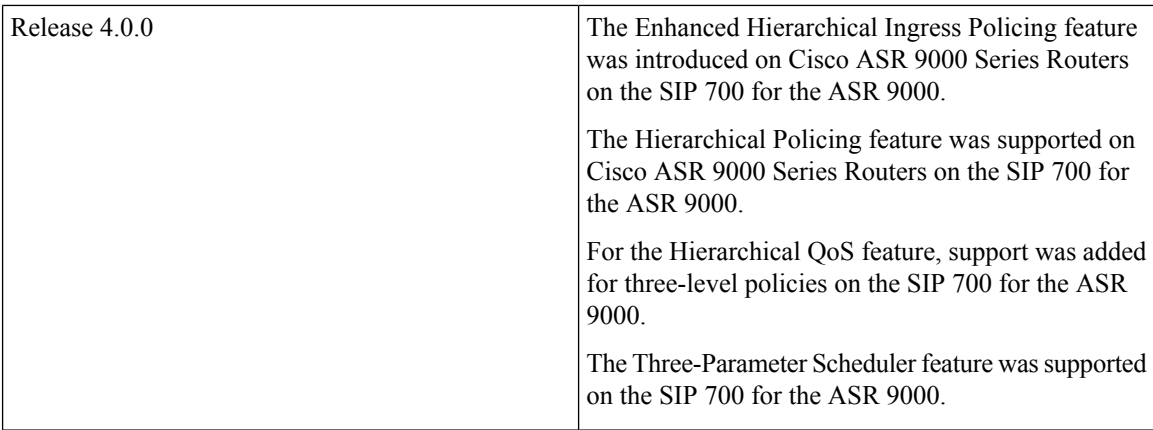

- How to Configure [Hierarchical](#page-1-0) QoS, on page 2
- Verifying the [Configuration](#page-20-0) of Hierarchical Policies, on page 21
- Additional [References,](#page-21-0) on page 22

# <span id="page-1-0"></span>**How to Configure Hierarchical QoS**

When configuring hierarchical QoS, consider the following guidelines:

- When defining polices, start at the bottom level of the hierarchy.For example, for a two-level hierarchical policy, define the bottom-level policy and then the top-level policy. For a three-level hierarchical policy, define the bottom-level policy, the middle-level policy, and then the top-level policy.
- Do notspecify the input or output keyword in the service-policy command when configuring a bottom-level policy within a top-level policy.
- Configure bottom-level policies only in middle-level and top-level policies.
- When you attach an undefined policy as a child policy, a policy-map (with only class-default) is created.

#### **Service Fragment on LACP**

- Supports only physical and bundle interfaces. No support on BVI, Satellite, and BNG.
- All sub interface policys in a port with service-fragment policy must refer to one of the service fragments in port policy.
- You must perform removal of sub-interface policy before port policy.

## **Port policy configurations - Defining a service fragment**

This configuration task explains how to define a service fragment in a port policy. The **service-fragment** command, in the policy map configuration mode helps define the service fragment.

Aspects need to be considered while defining a service-fragment are:

• All service fragment names must be unique in a port policy. However, same names can be reused across policies.

- A class in a port policy which defines a service fragment can only specify shape, BWRR (Budgeted Weighted Round Robin), and child policy actions. Only flat policies are supported at port level.
- In a 2-level policy, only a child policy can define service fragments. A parent policy can not define service fragments and should have one class with only shape actions.

#### **SUMMARY STEPS**

- **1. configure**
- **2. policy-map** *policy-map-name*
- **3. class** *class-name*
- **4. service-fragment** *name*
- **5. exit**
- **6. commit**

#### **DETAILED STEPS**

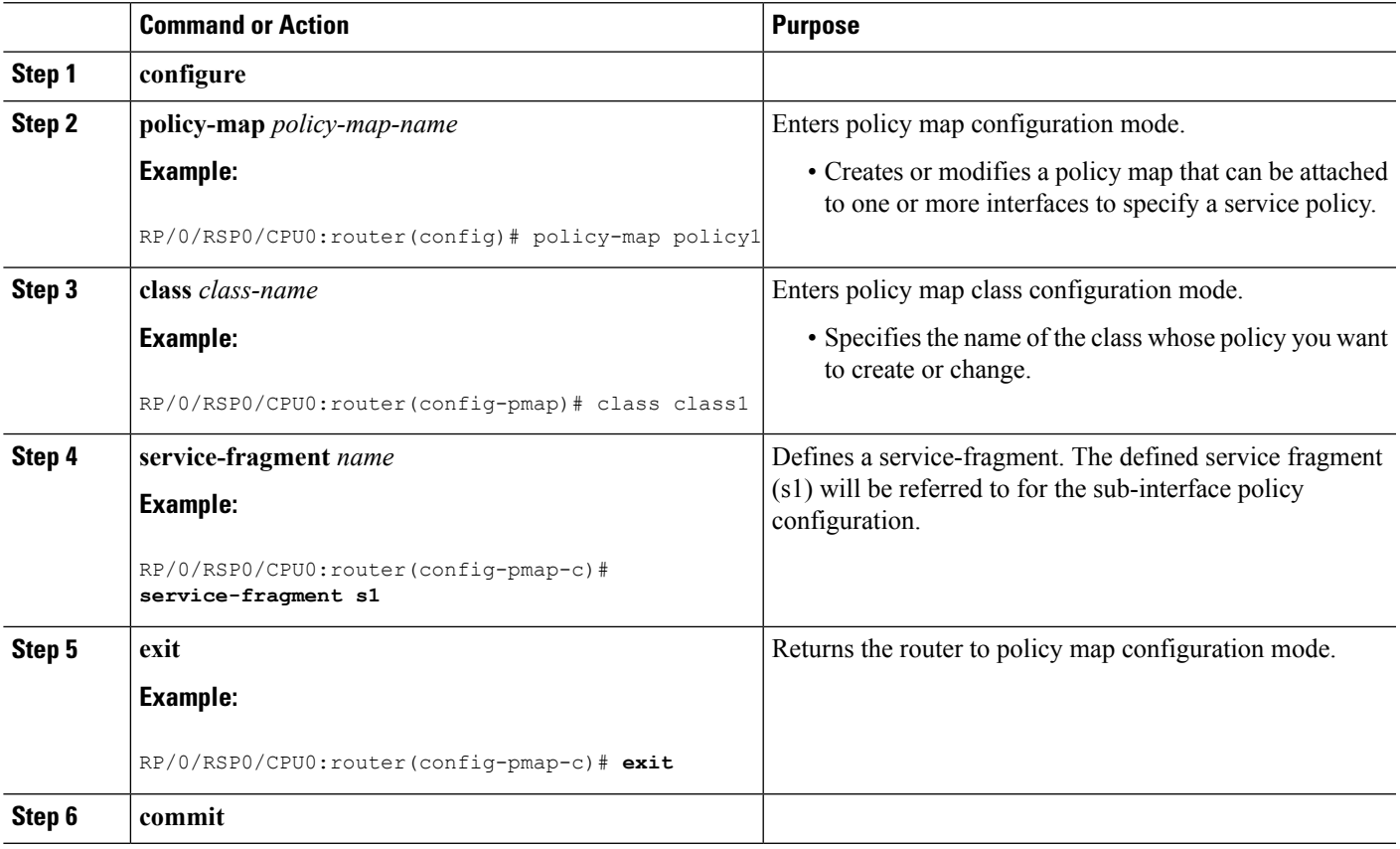

#### **Configuring sub-interface policy**

This configuration task explains configuring sub-interface policy using the **fragment** command. The **fragment** command refers to the previously configured service-fragment and has to be applied on the corresponding port.

Sub-interface policy limitations:

- Sub-interface policies need to refer to a service-fragment in the parent policy in a 2-level sub-interface policy.
- The sub-interface policy actions in a parent policy should not have shape, policy, bandwidth actions in percentages (only in absolute numbers).

#### **SUMMARY STEPS**

- **1. configure**
- **2. policy-map** *policy-map-name*
- **3. class** *class-name*
- **4. fragment** *name*
- **5. exit**
- **6. commit**

#### **DETAILED STEPS**

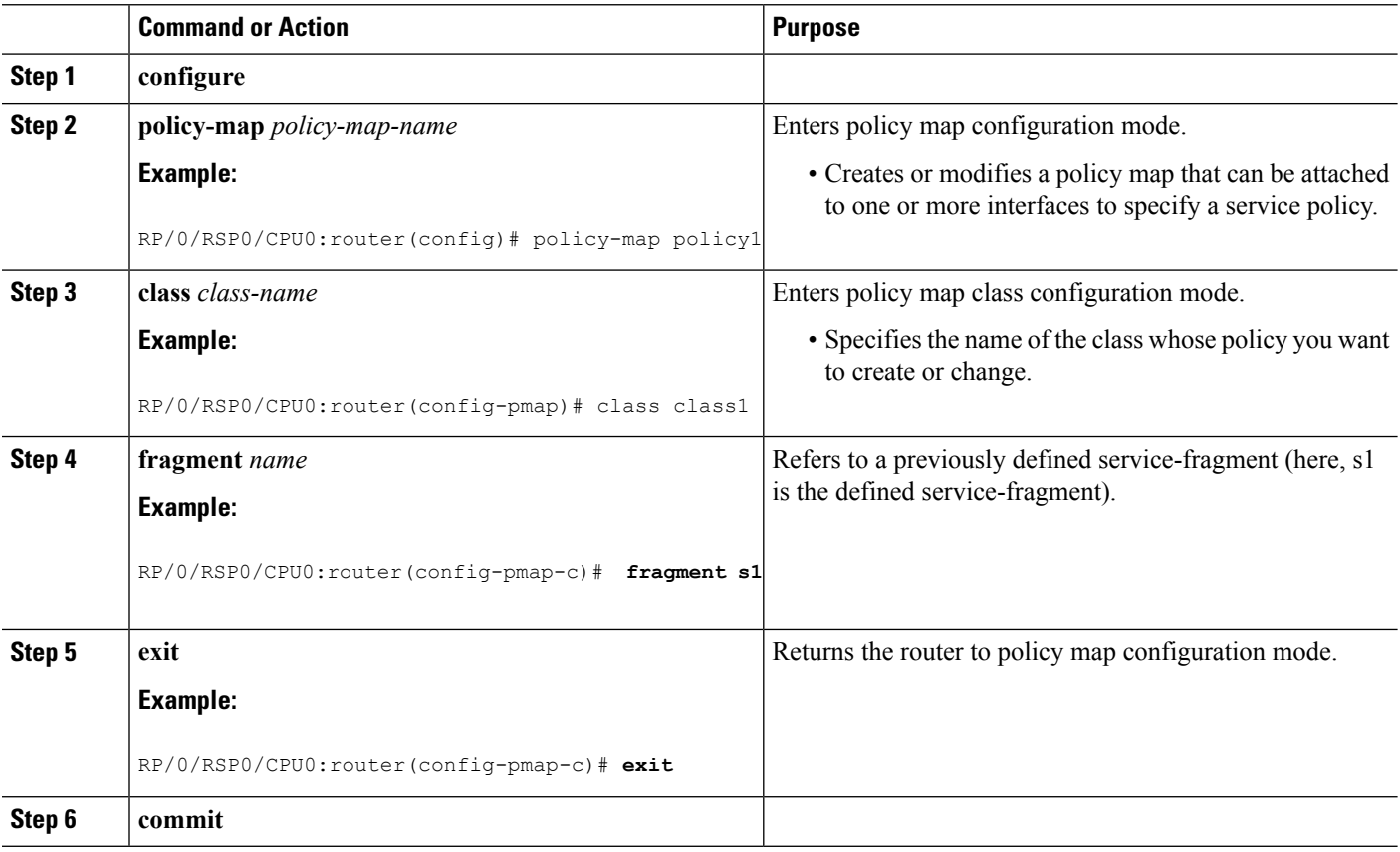

#### **Applying a service fragment policy on a physical interface**

To apply a qos policy on an interface, use the **service-fragment-parent** command. This can be used only after a service-fragment policy is defined on a port.

#### **SUMMARY STEPS**

- **1. configure**
- **2. interface** *interface-path-id*
- **3. service-policy** { **input** | **output** | **type** } **service-fragment-parent**
- **4. commit**

#### **DETAILED STEPS**

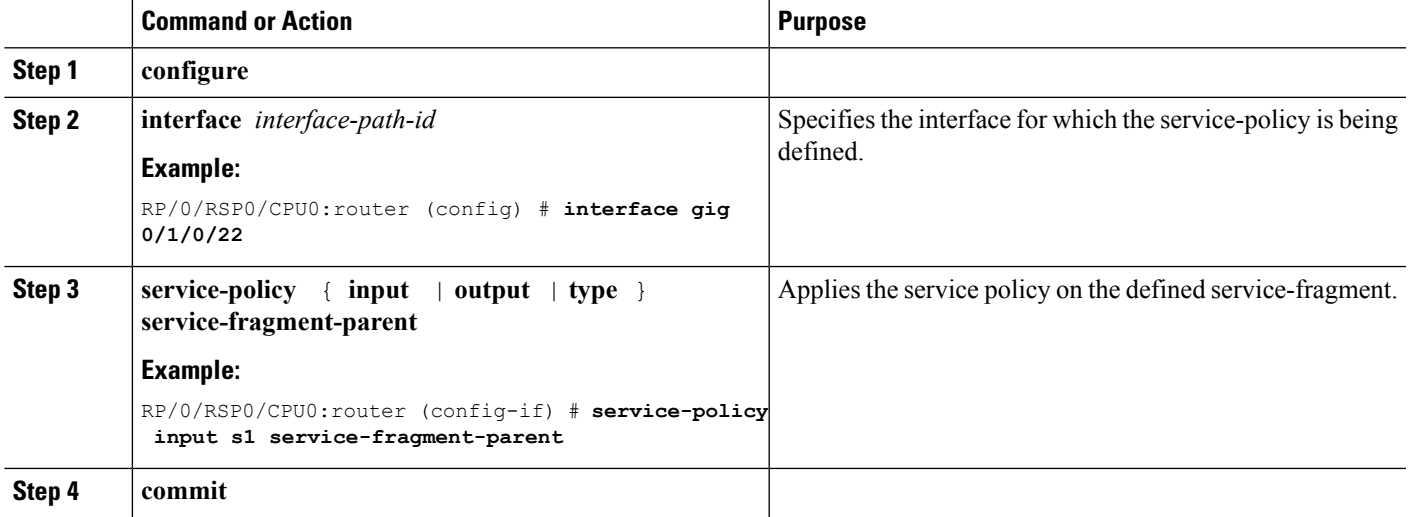

## **Configuring the Three-Parameter Scheduler**

When configuring the Three-Parameter Scheduler, consider the following guidelines:

- To use the three-parameter scheduler, a queueing class must be enabled. To enable a queueing class, you must configure at least one of the three parameters. When at least one parameter is configured, a queue is assigned to the class.
- If you configure only one parameter, the scheduler uses default values for the other two parameters.
- You can configure all 3 parameters in the same class.
- Minimum bandwidth must be less than maximum bandwidth.

#### **ASR 9000 Ethernet Line Cards**

#### **SUMMARY STEPS**

- **1. configure**
- **2. policy-map** *policy-name*
- **3. class** *class-name*
- **4. shape average** {**percent** *percentage* | *rate* [*units*]}
- **5. exit**
- **6. policy-map** *policy-name*
- **7. class class-default**
- **8. bandwidth** {*rate* [*units*] | **percent** *percentage-value*} **or bandwidth remaining** [**percent** *percentage-value* | **ratio** *ratio-value*] **or shape average** {**percent** *percentage* | *rate* [*units*]}
- **9. service-policy** *policy-map-name*
- **10. end**
- **11.** or **commit**

#### **DETAILED STEPS**

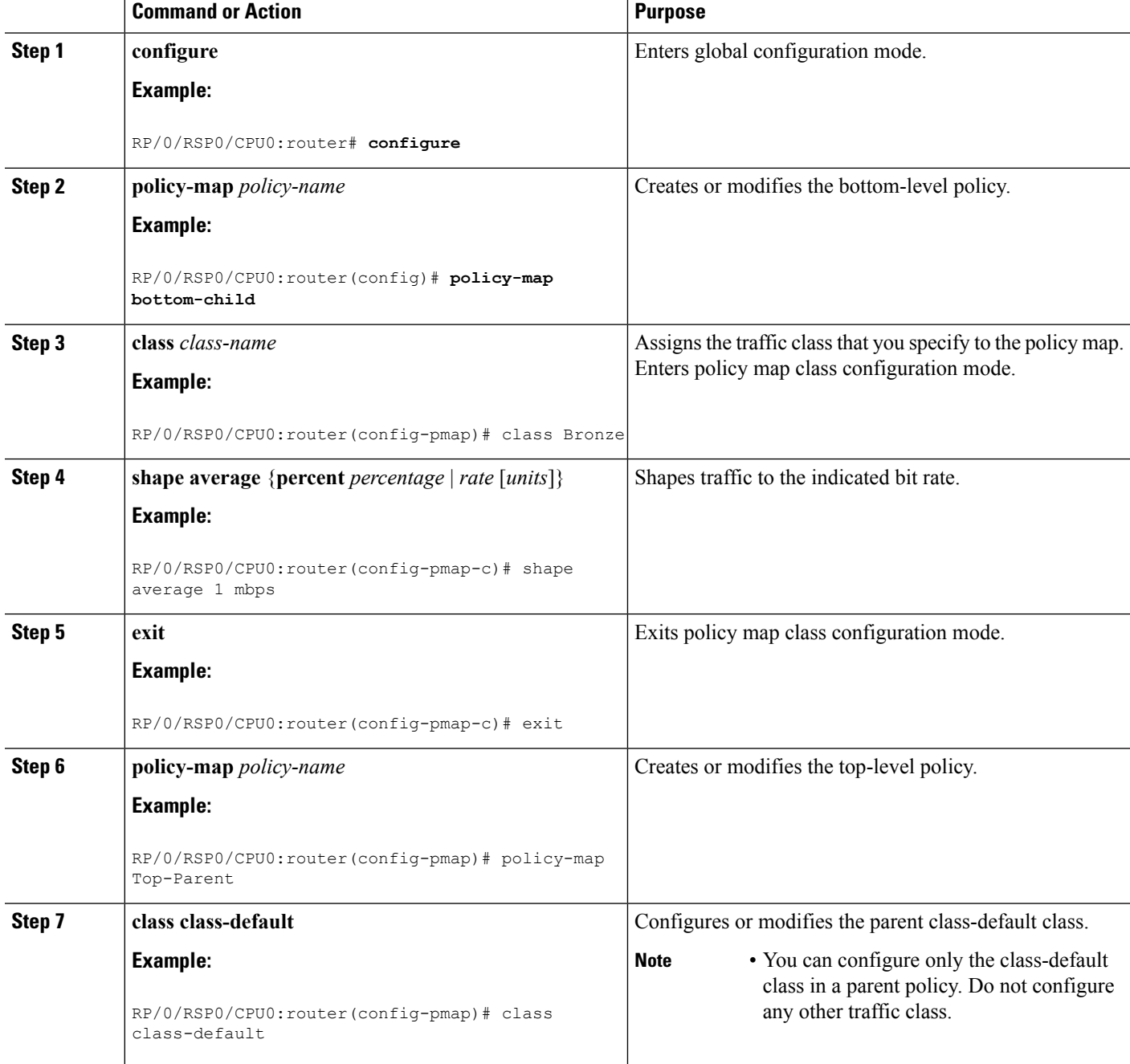

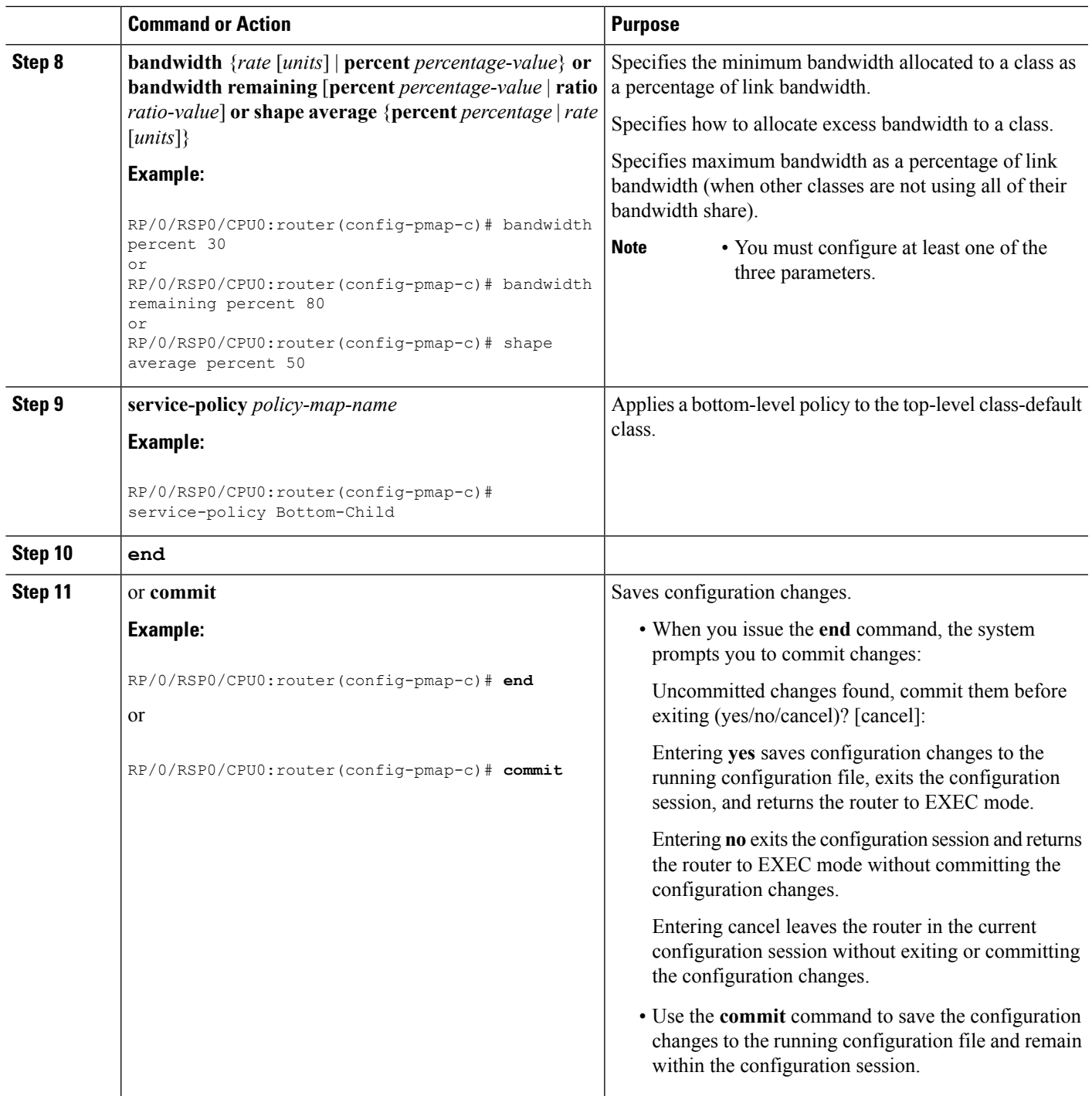

### **SIP 700 for the ASR 9000**

#### **SUMMARY STEPS**

I

- **1. configure**
- **2. policy-map** *policy-name*
- **3. class** *class-name*
- **4. bandwidth** {*rate* [*units*] | **percent** *percentage-value*} **or bandwidth remaining** [**percent** *percentage-value* | **ratio** *ratio-value*] **or shape average** {**percent** *percentage* | *rate* [*units*]}
- **5. exit**
- **6. policy-map** *policy-name*
- **7. class class-default**
- **8. shape average** {**percent** *percentage* | *rate* [*units*]}
- **9. service-policy** *policy-map-name*
- **10. end**
- **11.** or **commit**

#### **DETAILED STEPS**

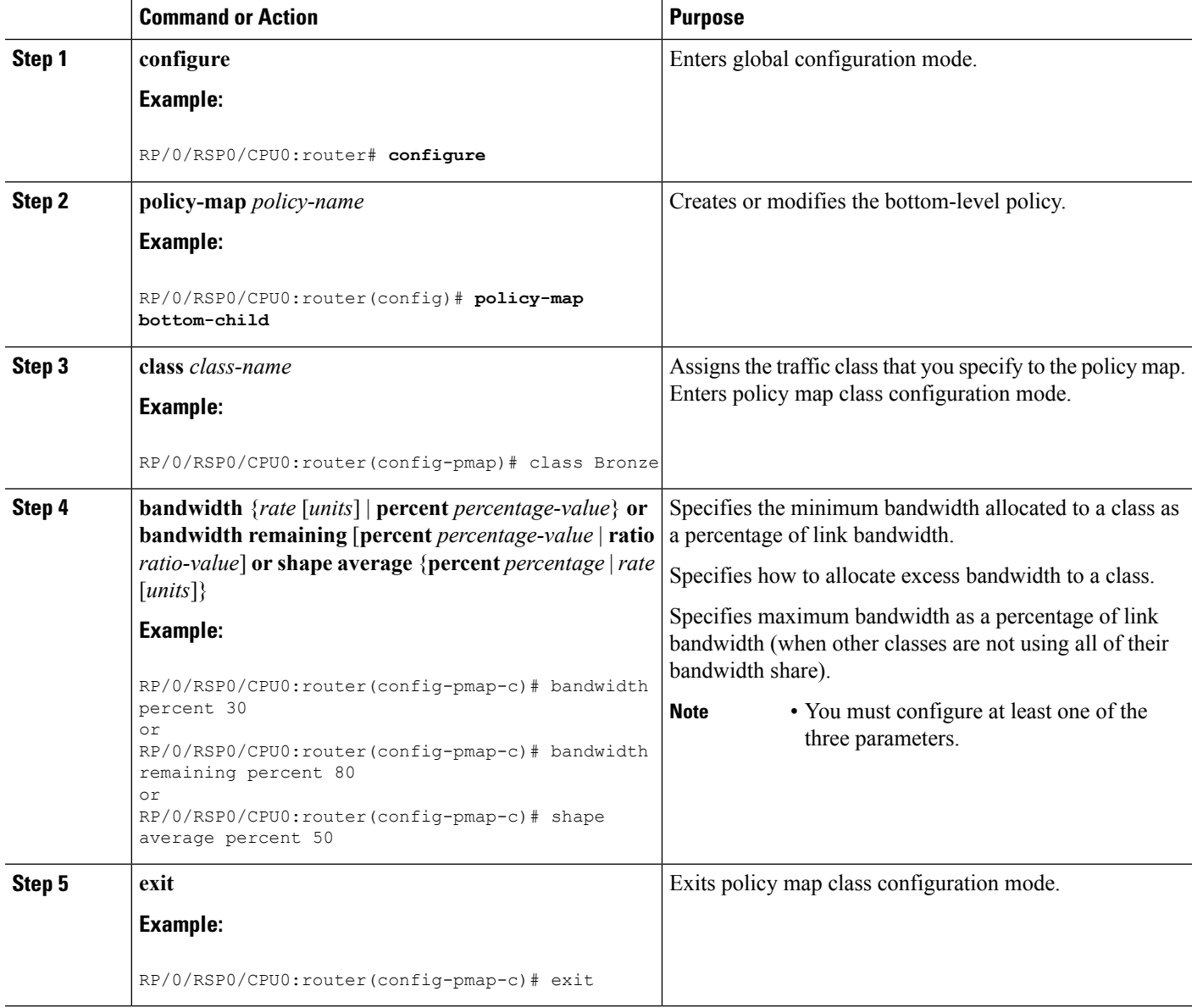

 $\mathbf l$ 

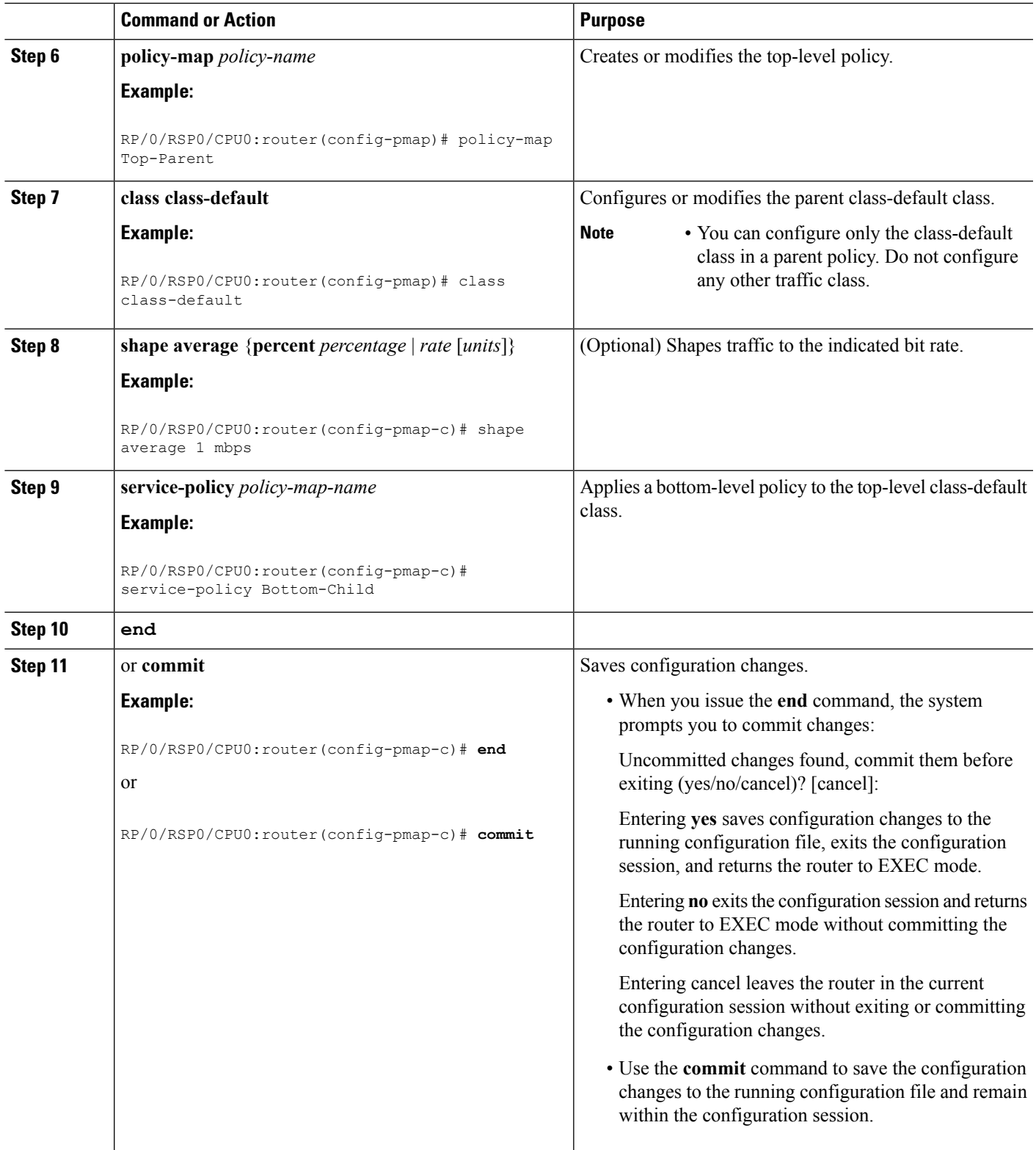

## **Attaching Hierarchical Policies to Physical and Virtual Links**

To attach hierarchical policies to interfaces, subinterfaces, virtual circuits, and virtual LANs, use the **service-policy** {**input** | **output**} *policy-map-name* command.

#### **SUMMARY STEPS**

- **1. configure**
- **2. interface** *type interface-path-id*
- **3. service-policy {input | output}** *policy-map-name*
- **4. end**
- **5.** or **commit**

#### **DETAILED STEPS**

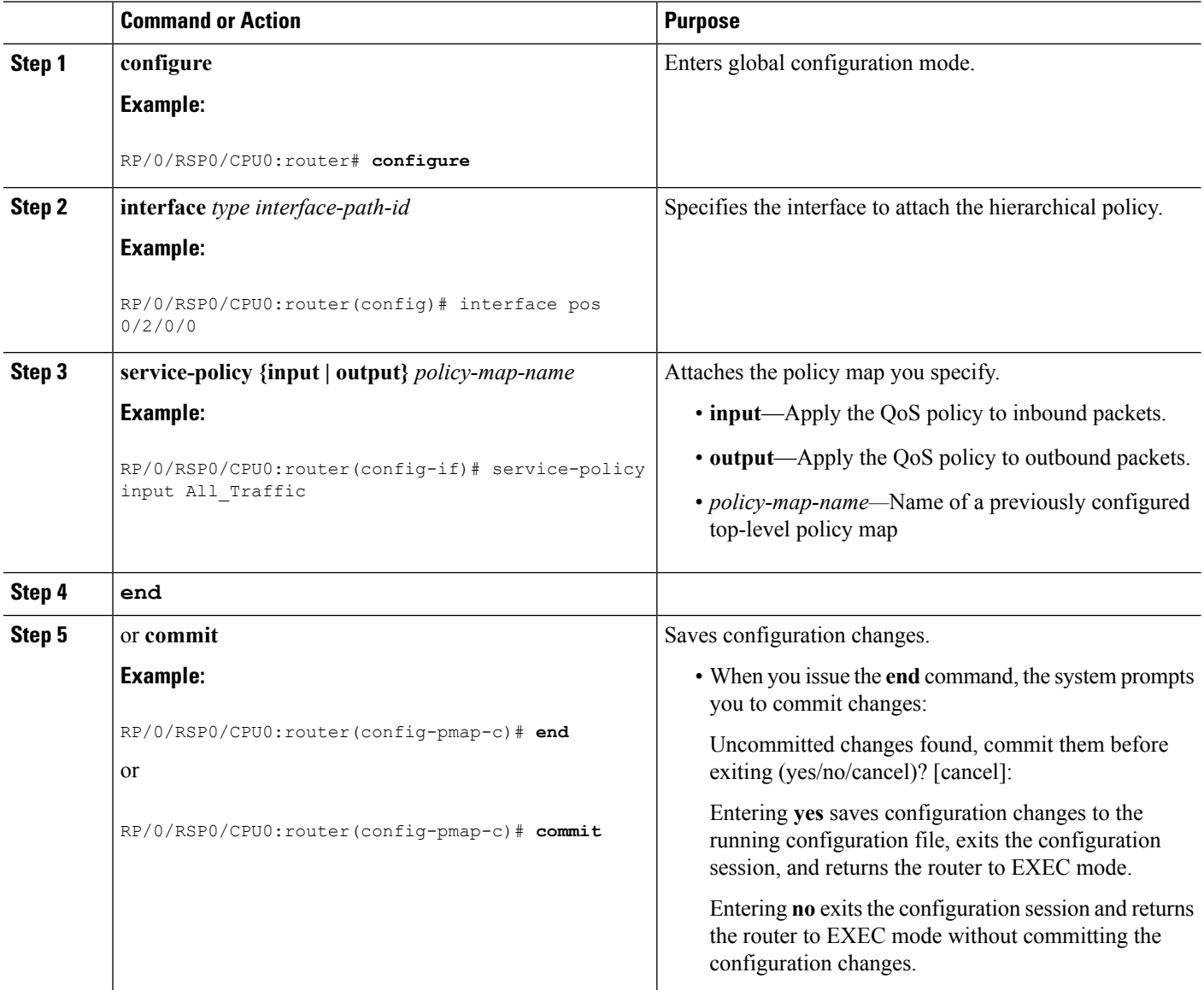

Ш

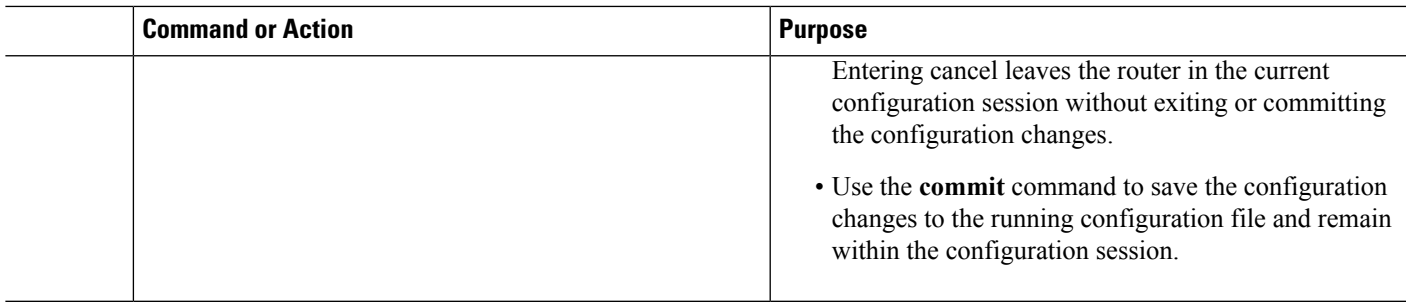

## **Configuring Enhanced Hierarchical Ingress Policing**

The difference between configuring enhanced hierarchical ingress policing and configuring hierarchical ingress policing is the addition of the child-conform-aware command.

When used in the parent policer, the child-conform-aware command prevents the parent policer from dropping any ingress traffic that conforms to the maximum rate specified in the child policer.

#### **Restrictions**

Enhanced Hierarchical Ingress Policing has the following limitations:

- Sum of all child policer rates cannot be greater than the parent policer rate.
- Single-rate two-color policer (color blind) only.
- Configurations that specify burst size in the **police rate** command are supported; configurations that specify peak burst become single-rate three-color policers and are therefore rejected.
- Configure the **child-conform-aware** command only in the parent policer.

#### **SUMMARY STEPS**

- **1. configure**
- **2. policy-map** *policy-name*
- **3. class** *class-name*
- **4. service-policy** *policy-map-name*
- **5. police rate** {*value* [*units*] |**percent** *percentage*} [**burst** *burst-size* [*burst-units*]] [**peak-rate** *value* [*units*]] [**peak-burst** *peak-burst* [*burst-units*]]
- **6. child-conform-aware**
- **7. conform-action** [**drop** | **set** *options* | **transmit]**
- **8. exceed-action** [**drop** | **set** *options* | **transmit**]
- **9. end** or **commit**

#### **DETAILED STEPS**

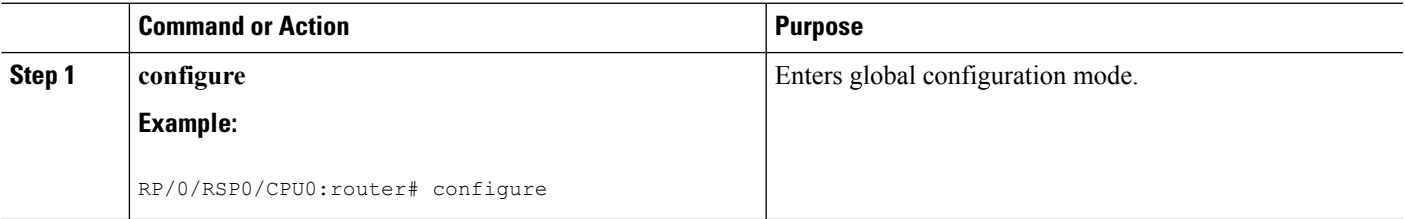

I

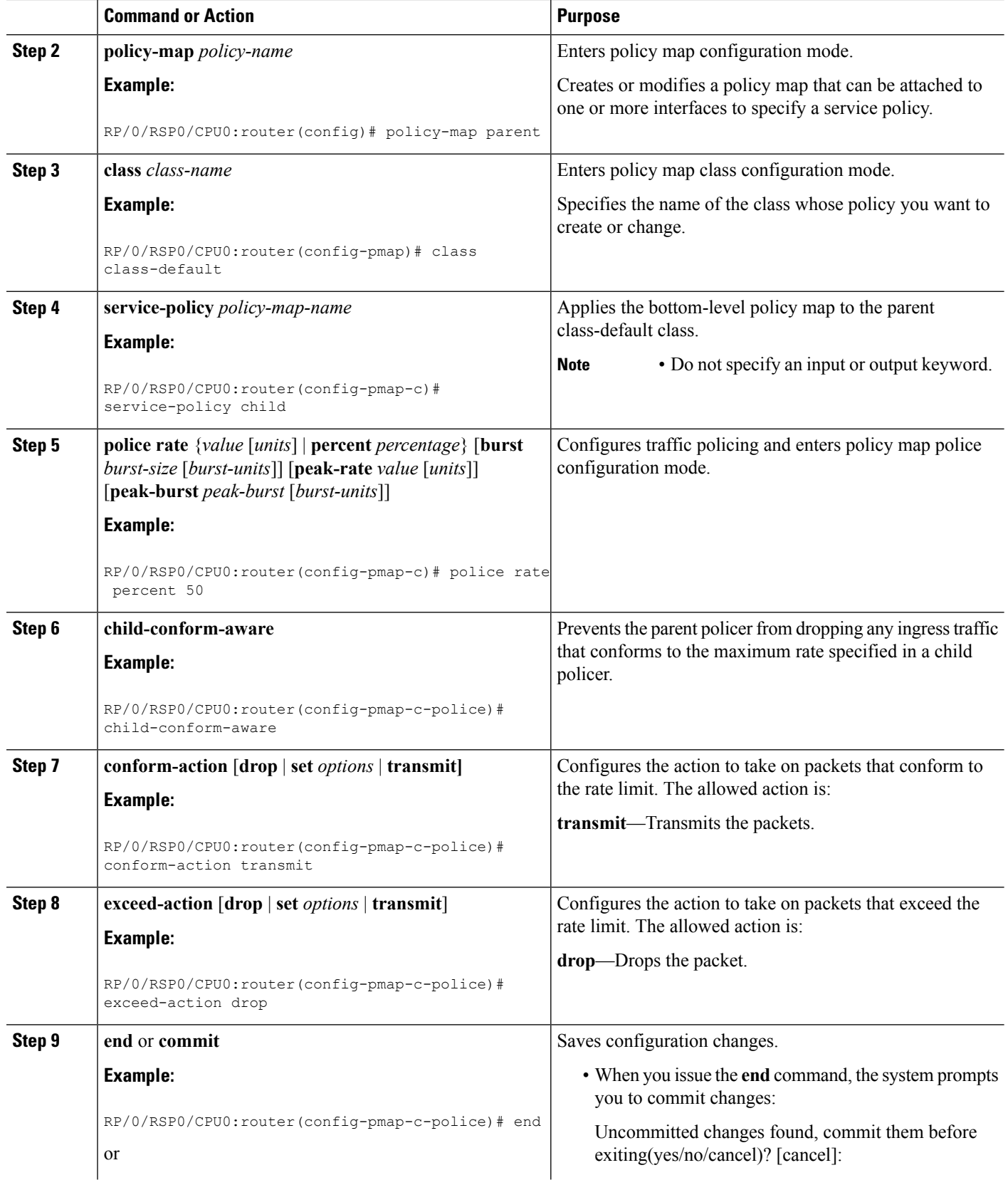

 $\mathbf{L}$ 

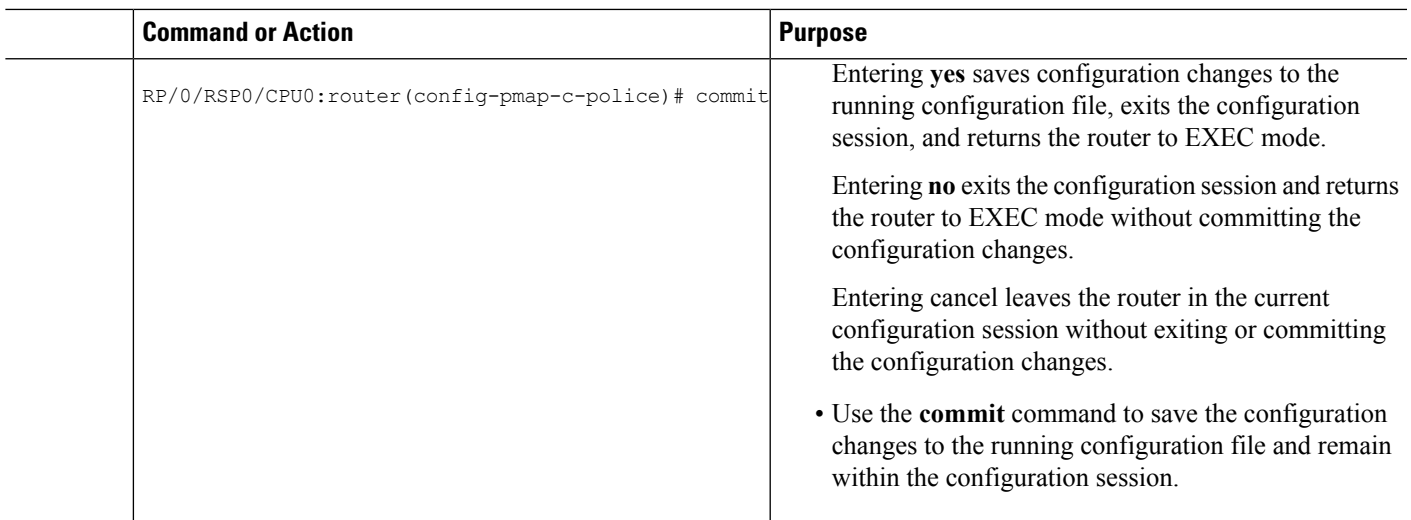

## **Two-Level Hierarchical Queueing Policy: Example**

The following example shows a two-level policy applied at the Multilink Frame Relay main interface. The same policy can be applied at Multilink PPP main interface.

```
class-map match-any video
match precedence 1
end-class-map
!
class-map match-any premium
match precedence 2 3
end-class-map
!
class-map match-any voice-ip
match precedence 0
end-class-map
!
class-map match-any best-effort
match precedence 4
end-class-map
policy-map parent_shape
class class-default
 service-policy child policy
 shape average percent 90
 !
 end-policy-map
!
policy-map child_policy
class voice-ip
  priority level 1
 police rate percent 20
  !
 !
class video
 bandwidth percent 40
 !
 class premium
 bandwidth percent 10
```

```
random-detect precedence 2 10 ms 100 ms
 random-detect precedence 3 20 ms 200 ms
 queue-limit 200 ms
 !
class best-effort
 bandwidth percent 20
 queue-limit 200 ms
 !
class class-default
 !
end-policy-map
!
interface Multilink0/2/1/0/1
service-policy output parent shape
encapsulation frame-relay
frame-relay intf-type dce
```
### **Three-Level Hierarchical Queueing Policy: Examples**

#### **Three-Level Hierarchical Queueing Policy: Examples**

In this example, policy grand-parent is applied to the main Ethernet interface. The grand-parent policy limits all outbound traffic of the interface up to 500 Mbps. The parent policy has class vlan1 and vlan2, and traffic in vlan1 or vlan2 is limited to 40 percent of 500 Mbps. The policy child\_policy classifies traffic based on different services and allocates bandwidth for each class accordingly.

```
class-map match-any video
match precedence 1
end-class-map
!
class-map match-any premium
match precedence 2 3
end-class-map
!
class-map match-any voice-ip
match precedence 0
end-class-map
!
class-map match-any best-effort
match precedence 4
end-class-map
class-map match-any vlan1
match vlan 1
end-class-map
class-map match-any vlan2
match vlan 2
end-class-map
policy-map grand-parent
class class-default
shape average 500 Mbps
service-policy parent
 !
end-policy-map
policy-map parent
class vlan1
```
Ш

```
service-policy child policy
 shape average percent 40
 !
 class vlan2
 service-policy child_policy
 shape average percent 40
 !
end-policy-map
!
policy-map child_policy
class voice-ip
 priority level 1
 police rate percent 20
 !
 !
 class video
 bandwidth percent 40
 !
 class premium
 bandwidth percent 10
 random-detect precedence 2 10 ms 100 ms
  random-detect precedence 3 20 ms 200 ms
 queue-limit 200 ms
 !
 class best-effort
 bandwidth percent 20
 queue-limit 200 ms
 !
 class class-default
 !
 end-policy-map
 interface GigabitEthernet0/0/0/9
 service-policy output grand-parent
```
#### **SIP 700 for the ASR 9000**

In this example, the policy parent policy is applied to the Multilink Frame Relay main interface. The policy parent policy has two classes, which match on Frame Relay DLCIs. The Multilink Frame Relay main interface has two Frame Relay PVCs configured (DLCI 16, DLCI 17).

```
interface Multilink0/2/1/0/1
mtu 1504
service-policy output parent policy
encapsulation frame-relay
frame-relay intf-type dce
!
policy-map parent_policy
class parentQ_1
 service-policy child_queuing_policy
 shape average 64 kbps
 !
class parentQ_2
 service-policy child queuing policy
 shape average 1 mbps
 !
 class class-default
 !
end-policy-map
!
```

```
class-map match-any parentQ_1 <----- class map parent class dlci=16
match frame-relay dlci 16
end-class-map
!
class-map match-any parentQ_2 <----- class map parent class dlci=17
match frame-relay dlci 17
end-class-map
!
interface Multilink0/2/1/0/1.16 point-to-point <------ dlci 16 pvc config
ipv4 address 192.1.1.1 255.255.255.0
pvc 16
 encap cisco
!
!
interface Multilink0/2/1/0/1.17 point-to-point <------ dlci 17 pvc config
ipv4 address 192.1.2.1 255.255.255.0
pvc 17
 encap cisco
!
!
policy-map child_queuing_policy <--------- child policy map
class voice-ip
 priority level 1
 police rate percent 20
  !
 !
class video
 bandwidth percent 40
 !
class premium
 service-policy gchild policy
 bandwidth percent 10
 random-detect discard-class 2 10 ms 100 ms
 random-detect discard-class 3 20 ms 200 ms
 queue-limit 200 ms
 !
class best-effort
 bandwidth percent 20
 queue-limit 200 ms
 !
class class-default
 !
end-policy-map
!
policy-map gchild policy <-------- grandchild policy map
class premium_g1
 police rate percent 10
  !
 set discard-class 2
 !
class premium_g2
 police rate percent 50
 !
 set discard-class 3
 !
class class-default
 !
end-policy-map
!
```
Ш

```
show run class-map <----------- shows all class-map configs
Mon Aug 2 11:35:19.479 UTC
class-map match-any video
match precedence 1
end-class-map
!
class-map match-any premium
match precedence 2 3
 end-class-map
!
class-map match-any voice-ip
match precedence 0
end-class-map
!
class-map match-any parentQ_1
match frame-relay dlci 16
end-class-map
!
class-map match-any parent0 2
match frame-relay dlci 17
end-class-map
!
class-map match-any premium_g1
match precedence 2
end-class-map
!
class-map match-any premium_g2
match precedence 3
end-class-map
!
class-map match-any best-effort
match precedence 4
end-class-map
```
### **Three-Parameter Scheduler: Examples**

#### **Three-Parameter Scheduler: Examples**

This example shows how to configure a three-parameter scheduler in a two-level hierarchical policy.

```
policy-map Bottom-ChildA
class A1
      shape average 400 kbps
class A2
     shape average 400 kbps
policy-map Bottom-ChildB
class B1
     shape average 250 kbps
class B2
     shape average 450 kbps
policy-map Top-Parent
class parentA
 shape average 500 kbps
 bandwidth percent 30
 bandwidth remaining percent 80
service-policy Bottom-ChildA
class parentB
 shape average 500 kbps
 bandwidth percent 60
```

```
bandwidth remaining percent 10
service-policy Bottom-ChildB
```
#### **SIP 700 for the ASR 9000**

This example shows how to configure a three-parameter scheduler in a two-level hierarchical policy.

```
policy-map Bottom-Child
class A
   bandwidth percent 30
   bandwidth remaining percent 80
   shape average percent 50
class B
   bandwidth percent 60
   bandwidth remaining percent 10
class class-default
exit
policy-map Top-Parent
class-default
   shape average 1 mbps
service-policy Bottom-Child
```
### **Hierarchical Policing: Examples**

#### **Hierarchical Policing: Examples**

This example shows a two-level policy with police actions at each level. There are two classes in the top level, one for each customer. Aggregated traffic from each customer is subject to a rate limit as specified by the **police rate** command in the top level. Traffic in different classesin the bottom level islimited by an additional set of police actions to control different types of traffic for each customer.

```
class-map match-any customera
match vlan 10-14
class-map match-any customerb
match vlan 15-19
class-map match-any prec1
match precedence 1
class-map match-any prec3
match precedence 3
policy-map parent
 class customera
 service-policy childa
 bandwidth remaining ratio 10
 police rate percent 50
   conform-action transmit
   exceed-action drop
 class customerb
  service-policy childb
 bandwidth remaining ratio 100
 police rate percent 70
   conform-action transmit
   exceed-action drop
policy-map childa
class prec1
 police rate percent 25
 conform-action transmit
```
Ш

```
exceed-action drop
class prec3
 police rate percent 25
   conform-action transmit
   exceed-action drop
policy-map childb
class prec1
 police rate percent 30
  conform-action transmit
  exceed-action drop
 class prec3
 police rate percent 30
   conform-action transmit
   exceed-action drop
```
#### **SIP 700 for the ASR 9000**

In this example, policers are specified in the policy child in class Prec1 and class Prec3, and also in the class-default in the policy parent. The policers in the child policy, police traffic in class Prec1 at 30 percent (of 50 percent), police traffic in class Prec3 at 60 percent (of 50 percent) and police any other traffic at 10 percent (of 50 percent). Cumulatively, all traffic on the interface is policed at 50 percent of the interface rate by the policer in the parent policy.

```
class-map match-any prec1
   match precedence 1
class-map match-any prec3
   match precedence 3
policy-map parent
   class class-default
      service-policy child
          police rate percent 50
        conform-action transmit
        exceed-action drop
policy-map child
   class prec1
      police rate percent 30
          conform-action transmit
           exceed-action drop
    class prec3
      police rate percent 60
          conform-action transmit
           exceed-action drop
    class class-default
       police rate percent 10
           conform-action transmit
           exceed-action drop
```
## **Attaching Service Policies to Physical and Virtual Links: Examples**

#### **Physical Link: Example**

In this example, the p1 policy is applied to a Gigabit Ethernet interface:

```
interface gigabitethernet 0/2/0/0
service-policy input p1
```
#### **Virtual Link: Example**

In this example, the p2 policy is applied to the private virtual circuit (PVC) under a multilink Frame Relay subinterface. A QoS policy can be applied only to a PVC under a Frame Relay subinterface; it cannot be applied directly to a Frame Relay subinterface.

```
interface Multilink0/2/1/0/1.16 point-to-point
encapsulation frame-relay
ipv4 address 192.1.1.1 255.255.255.0
pvc 16
 service-policy output p2
  encap cisco
```
### **Service Fragment on LACP: Examples**

The following example displays the service-fragment premium being created on LACP.

```
policy-map tsqos-port-policy
    class class-default
       shape 500 mbps
    class dscp1
       shape 1 Gbps
        service-fragment premium
    class dscp0
       shape average 100 mbps
        service-fragment sga
```
This example shows the service-fragment premium being referred (at the sub-interface):

```
policy-map tsqos-subif-policy-premium
class class-default
fragment premium
shape 20 mbps
bandwidth remaining ratio 20
service-policy subif-child
end-policy
exit
```
### **Service Fragment Configurations: Example**

This example shows the service-fragment premium being created.

```
policy-map tsqos-port-policy
    class class-default
       shape 500 mbps
    class dscp1
       shape 1 Gbps
        service-fragment premium
        end-policy
      exit
```
This example shows the service-fragment premium being referred (at the sub-interface):

```
policy-map tsqos-subif-policy-premium
    class class-default
        fragment premium
        shape 20 mbps
        bandwidth remaining ratio 20
       service-policy subif-child
        end-policy
       exit
```
## **Enhanced Hierarchical Ingress Policing: Example**

This example shows parent and child policies in which two classes are defined in the child policy. In class AF1, the exceed action is set to an action other than to drop traffic.

If the child-conform-aware command were not configured in the parent policy, the parent policer would drop traffic that matches the conform rate of the child policer but exceeds the conform rate of the parent policer.

When used in the parent policer, the child-conform-aware command prevents the parent policer from dropping any ingress traffic that conforms to the committed rate specified in the child policer.

In this example, class EF in the child policy is configured with a committed rate of 1 Mbps, a conform action and an exceed action. The traffic that is below 1 Mbps is presented to the parent policer with the MPLS EXP bit set to 4, and traffic that exceeds 1 Mbps is dropped.

Class AF1 in the child policy is configured with a committed rate of 1 Mbps, a conform action and an exceed action. The traffic that is below 1 Mbps is presented to the parent policer with the MPLS EXP bit set to 3, and traffic that exceeds 1 Mbps is presented to the parent policer with the MPLS EXP bit set to 2.

With this child policy configuration, the parent policer sees traffic from the child classes as exceeding its committed rate of 2 Mbps. Without the **child-conform-aware** command in the parent policer, the parent polices to 2 Mbps, which can result into dropping some conformed traffic from class EF in the child policy. When the **child-conform-aware** command is configured in the parent policer, the parent policer does not drop any traffic that conforms under the child policy.

```
policy-map parent
  class class-default
    service-policy child
   police rate 2 mbps
      child-conform-aware
      conform-action transmit
      exceed-action drop
policy-map child
  class EF
   police rate 1 mbps
      conform-action set mpls experimental imposition 4
      exceed-action drop
  class AF1
   police rate 1 mbps
      conform-action set mpls experimental imposition 3
      exceed-action set mpls experimental imposition 2
```
## <span id="page-20-0"></span>**Verifying the Configuration of Hierarchical Policies**

To verify hierarchical policies, enter any of the following commands in privileged EXEC mode:

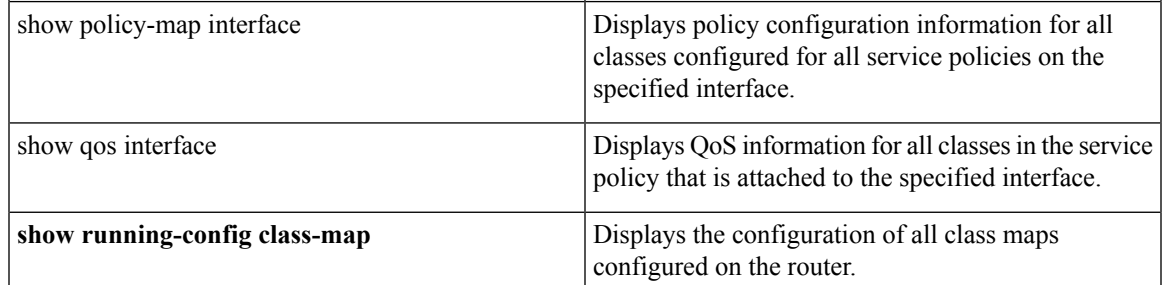

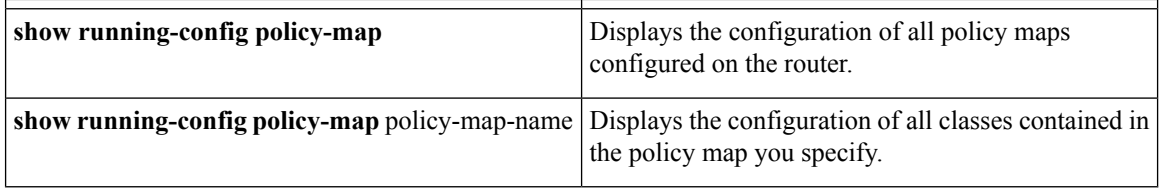

# <span id="page-21-0"></span>**Additional References**

The following sections provide references related to implementing Hierarchical QoS.

## **Related Documents**

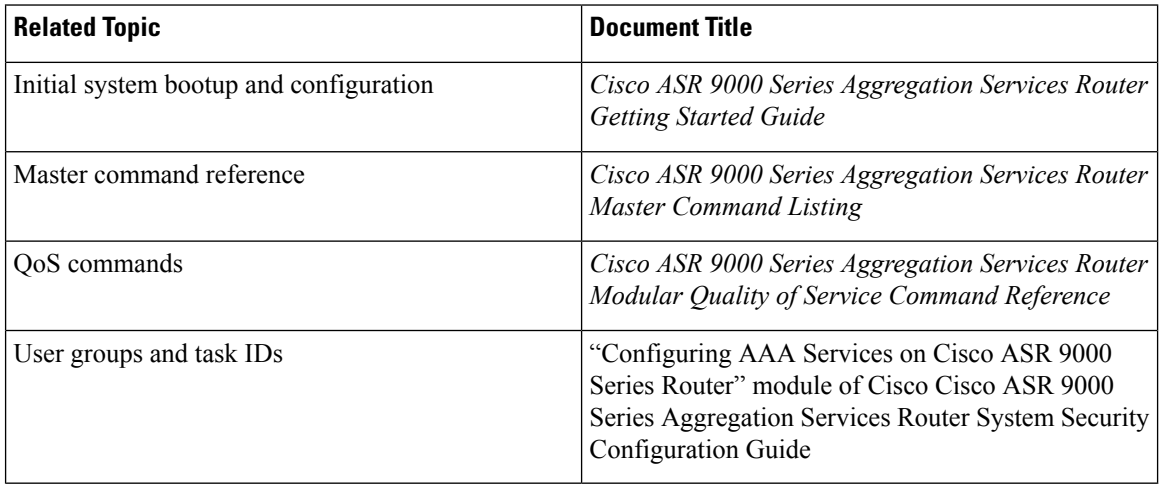

## **Standards**

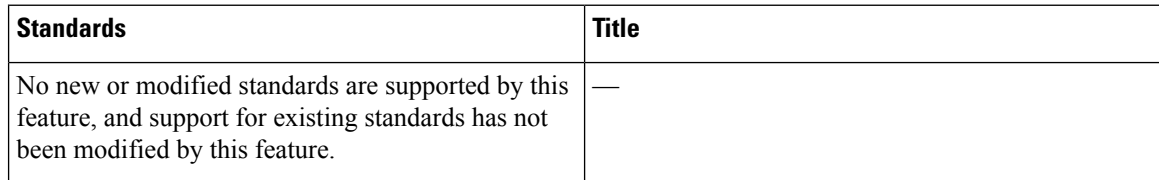

## **MIBs**

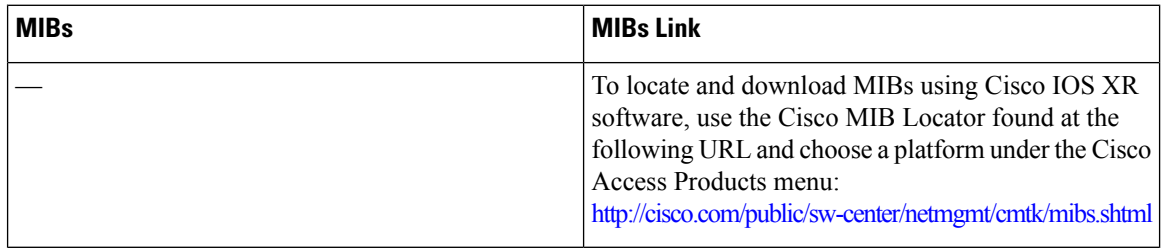

## **RFCs**

 $\mathbf I$ 

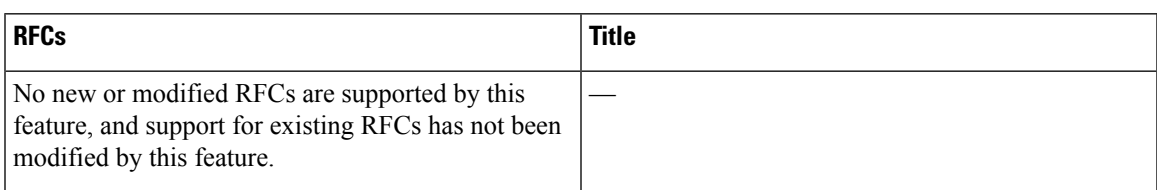

# **Technical Assistance**

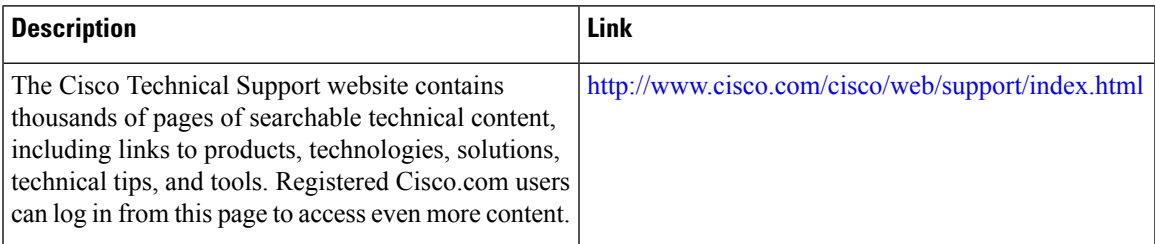

L

ı